## **Velkommen til Hopspots**

**Sørg for, at iPaden har forbindelse til netværk.**

**Tænd for standeren ved** 

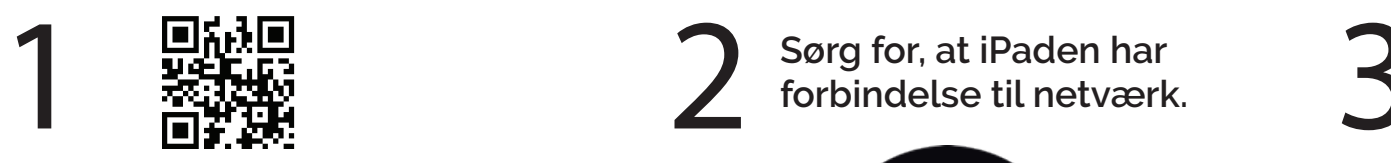

**Hent Hopspotsappen i App Store.**

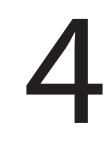

Gå ind i appen og **at dreje på knappen.**<br>Letter die brugernavn og kode. **log ind med dit brugernavn og kode.**

**Username**

**Password**

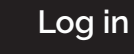

**brikmaster til. (Feltet bliver grønt)**

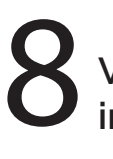

**Vælg farveparring og følg instruktionerne på skærmen.** 

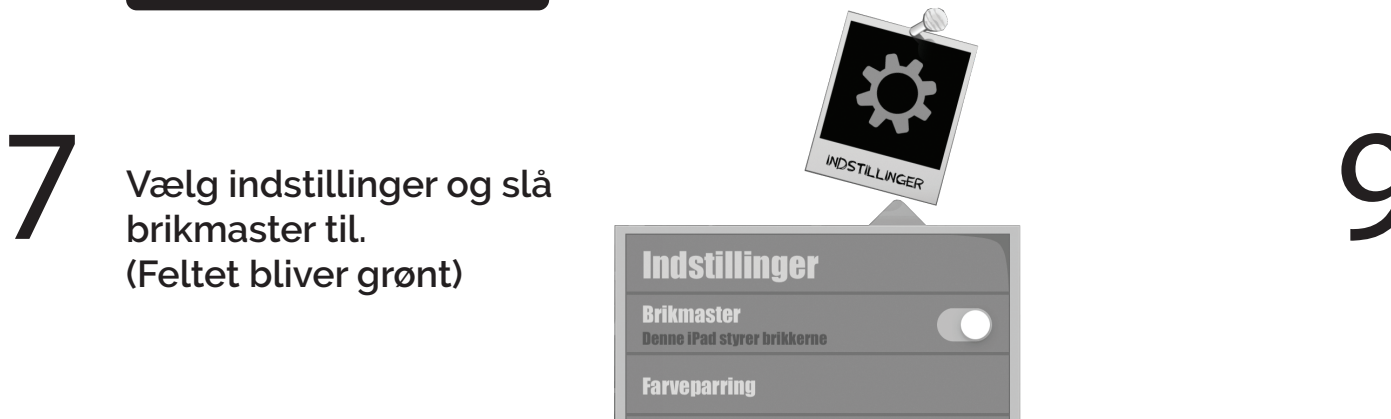

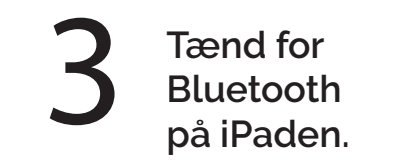

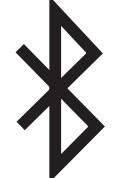

**at dreje på knappen. Sæt stikket i iPaden og læg den på standeren.**

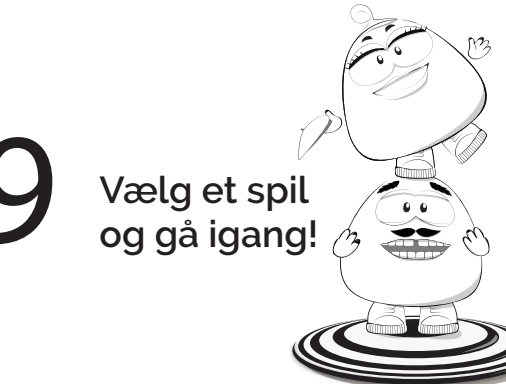